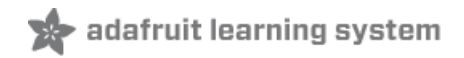

# **Adafruit MCP9808 Precision I2C Temperature Sensor Guide**

Created by lady ada

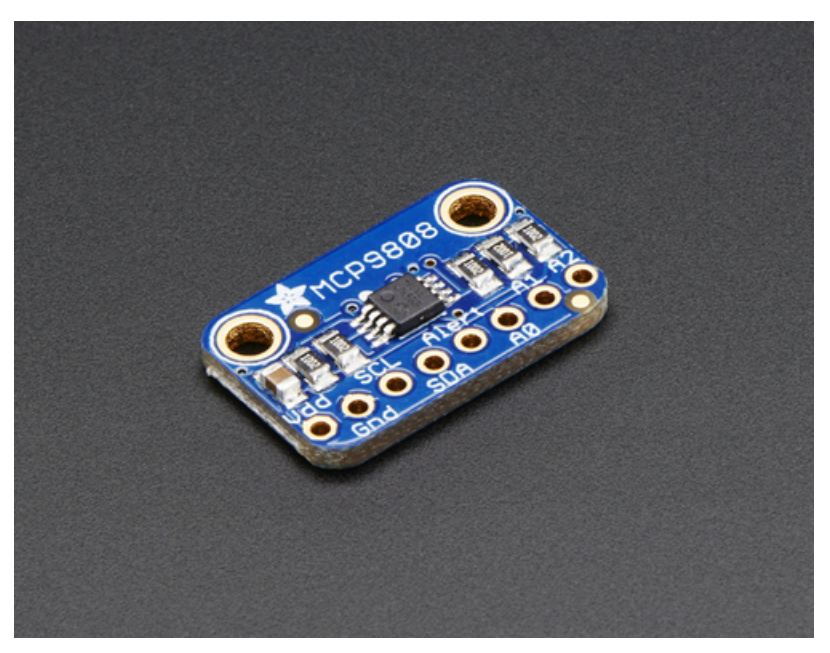

Last updated on 2018-08-22 03:40:49 PM UTC

#### **Guide Contents**

<span id="page-1-0"></span>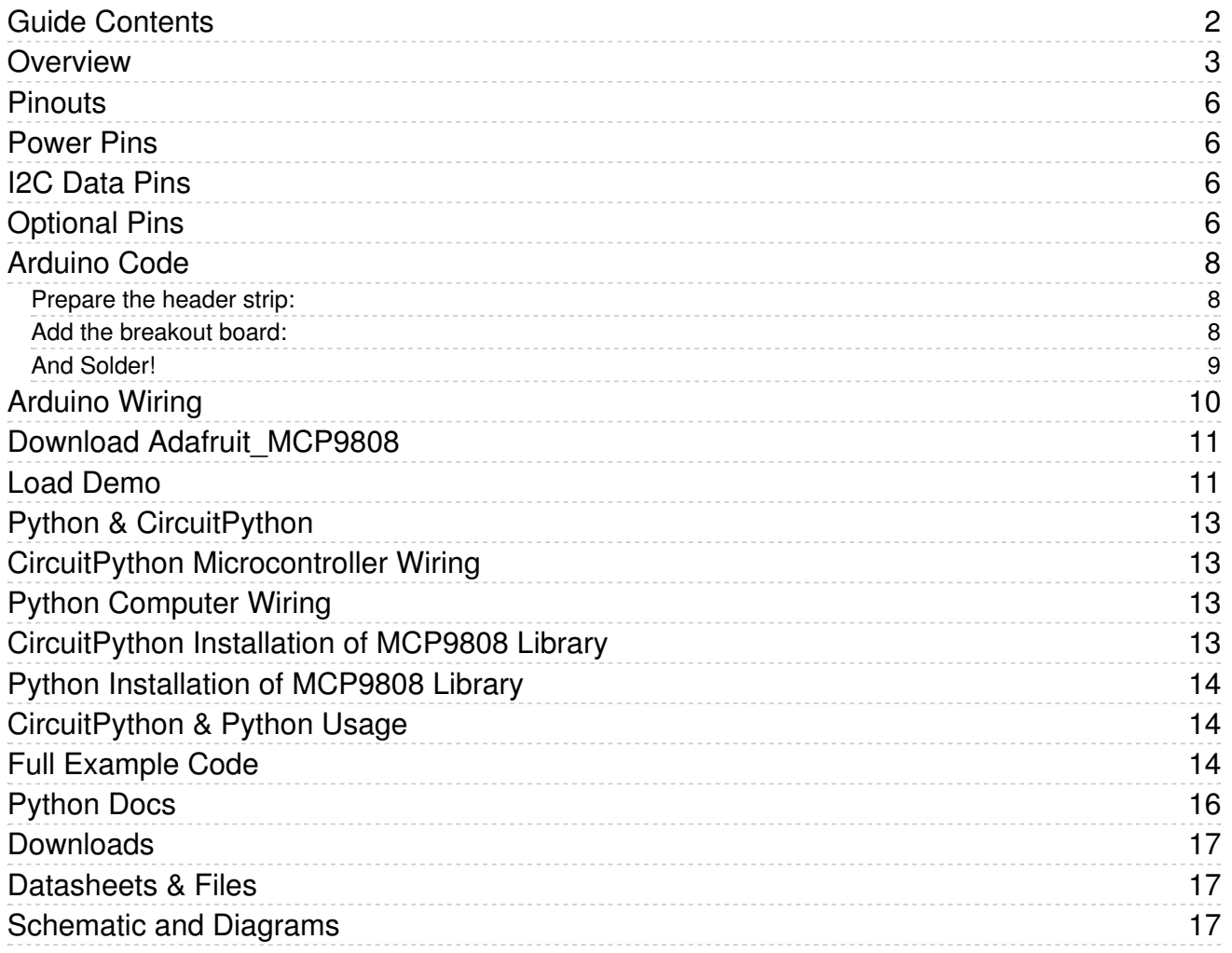

#### <span id="page-2-0"></span>Overview

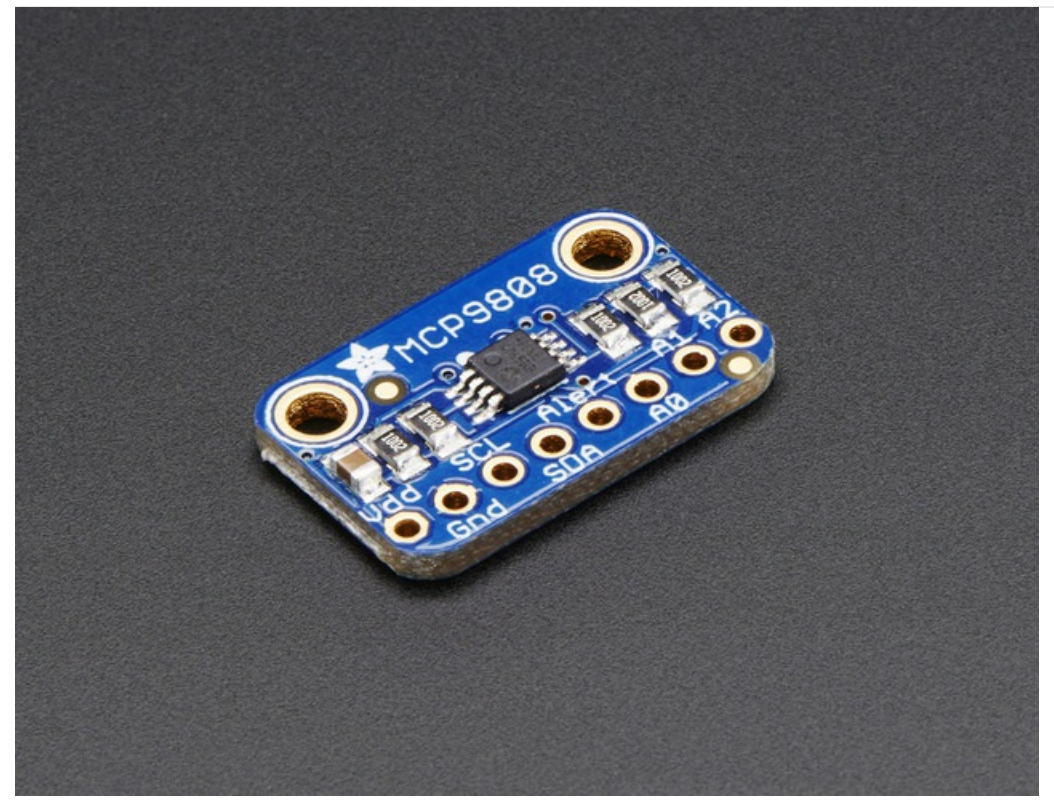

This I2C digital temperature sensor is one of the more accurate/precise we've ever seen, with a typical accuracy of ±0.25°C over the sensor's -40°C to +125°C range and precision of +0.0625°C. They work great with any microcontroller using standard i2c. There are 3 address pins so you can connect up to 8 to a single I2C bus without address collisions. Best of all, a wide voltage range makes is usable with 2.7V to 5.5V logic!

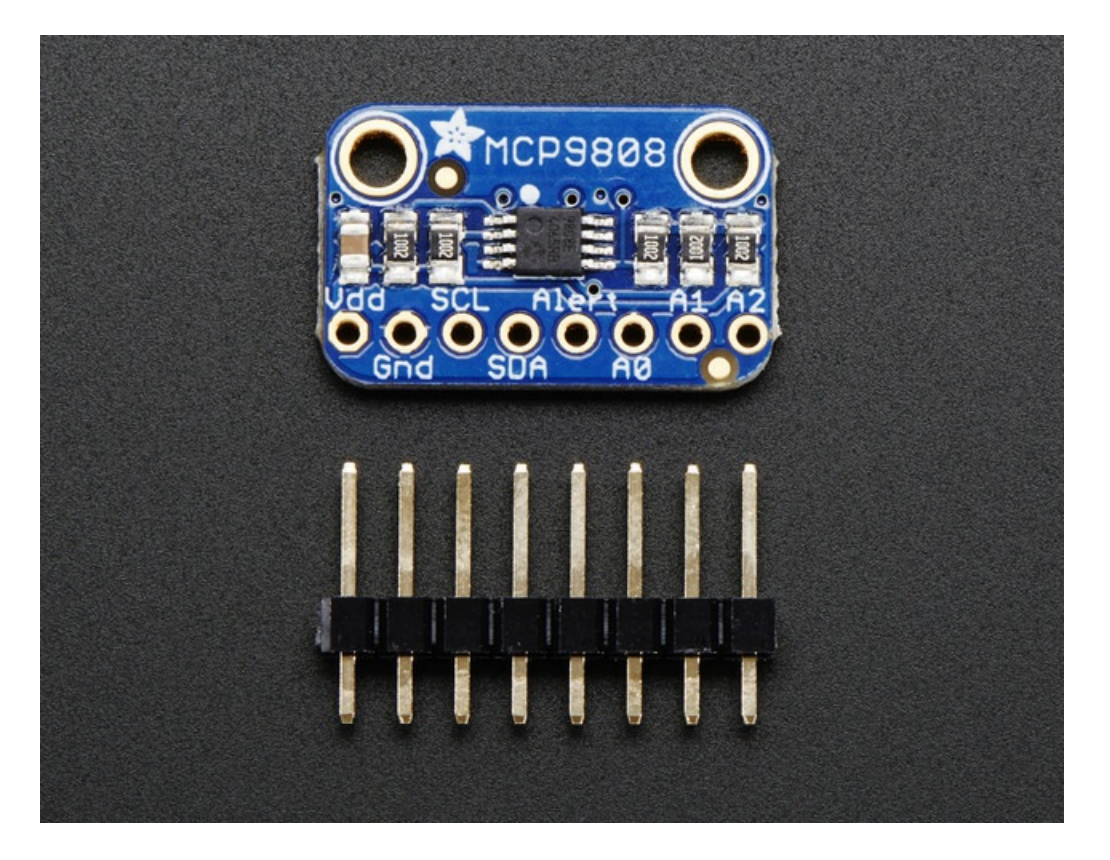

Unlike the DS18B20, this sensor does not come in through-hole package so we placed this small sensor on a breakout board PCB for easy use. The PCB includes mounting holes, and pull down resistors for the 3 address pins. We even wrote a lovely little library for Arduino that will work with any Arduino compatible. You'll be up and running in 15 minutes or less.

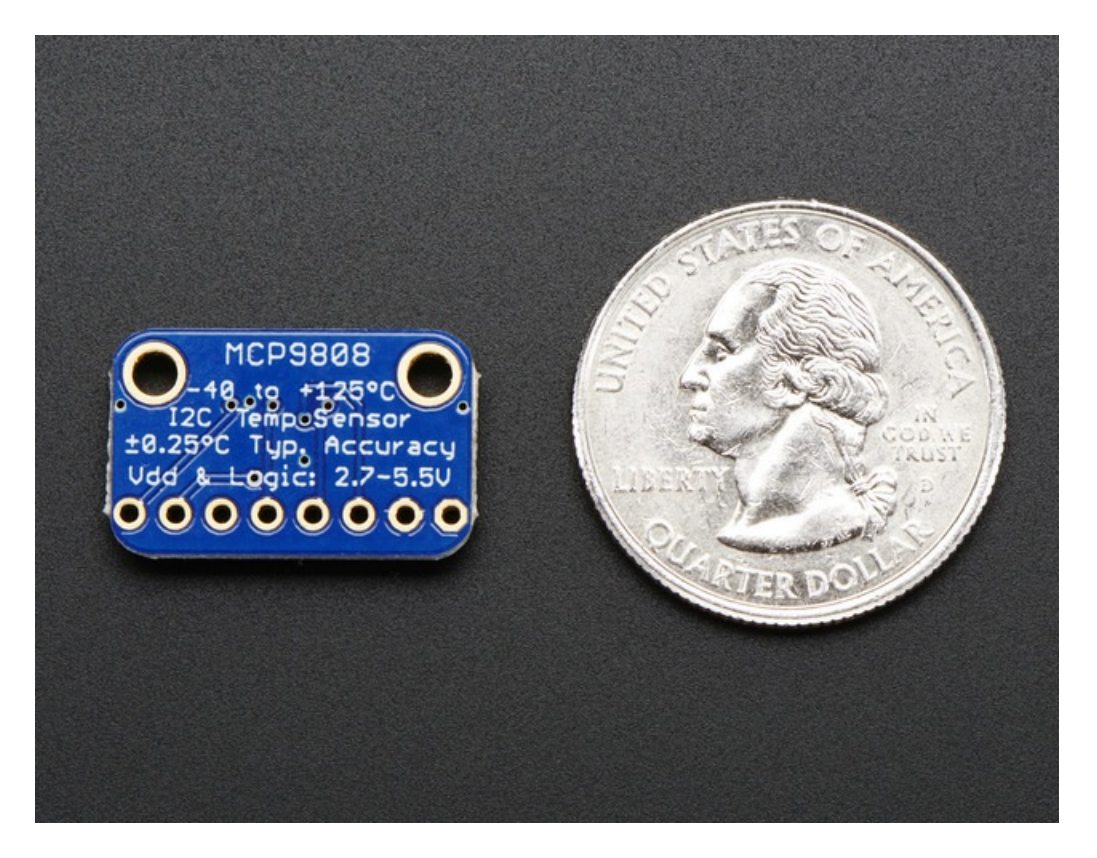

- Simple I2C control
- Up to 8 on a single I2C bus with adjustable address pins
- 0.25°C typical precision over -40°C to 125°C range (0.5°C guaranteed max from -20°C to 100°C)
- 0.0625°C resolution
- 2.7V to 5.5V power and logic voltage range
- Operating Current: 200 μA (typical)

### <span id="page-5-0"></span>**Pinouts**

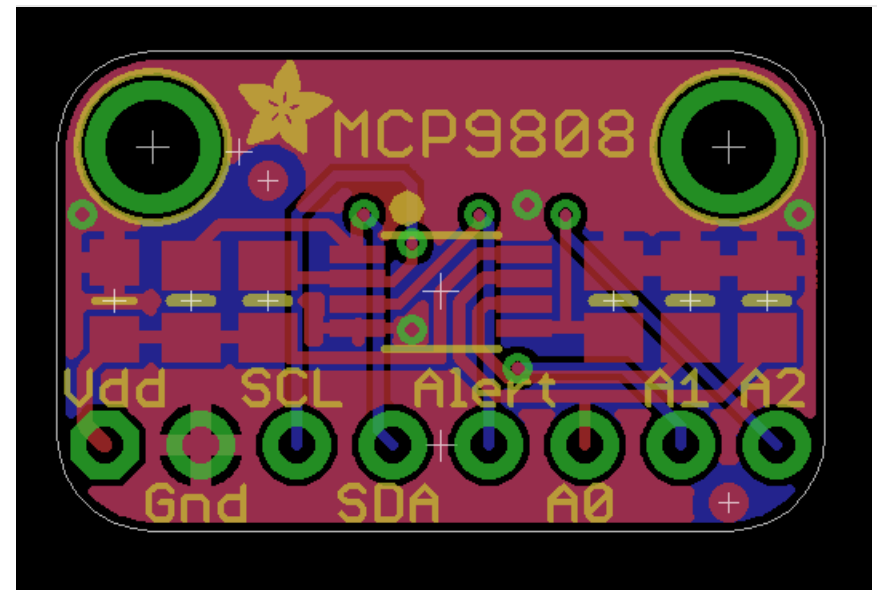

The MCP9808 is a very straight-forward sensor, lets go thru all the pins so you can understand what you need to connect to get started

#### <span id="page-5-1"></span>Power Pins

- VDD This is the positive power and logic level pin. It can be 2.7-5.5VDC, so fine for use with 3 or 5V logic. Power VDD with whatever logic level you plan to use on the i2c lines.
- GND this is the ground power and logic reference pin.

### <span id="page-5-2"></span>I2C Data Pins

- SCL this is the I2C clock pin. There's a 10K pull-up already on the board, so connect this directly to the i2c master clock pin on your microcontroller
- SDA this is the I2C data pin. There's a 10K pull-up already on the board, so connect this directly to the i2c master data pin on your microcontroller

### <span id="page-5-3"></span>Optional Pins

These are pins you don't need to connect to unless you want to!

- Alert This is the interrupt/alert pin from the MCP9808. The chip has some capability to 'alert' you if the chip temperature goes above or below a set amount. This output can trigger to let you know. It is open collector so you need to use a pull-up resistor if you want to read signal from this pin.
- A0 A1 A2 These are the address select pins. Since you can only have one device with a given address on an i2c bus, there must be a way to adjust the address if you want to put more than one MCP9808 on a shared i2c bus. The A0/A1/A2 pins set the bottom three pins of the i2c address. There are pull-down resistors on the board so connect them to VDD to set the bits to '1'. They are read on power up, so de-power and re-power to reset the address

The default address is 0x18 and the address can be calculated by 'adding' the A0/A1/A2 to the base of 0x18 A0 sets the lowest bit with a value of 1, A1 sets the middle bit with a value of 2 and A2 sets the high bit with a value of 4. The final address is  $0x18 + A2 + A1 + A0$ .

So for example if  $A2$  is tied to VDD and  $A0$  is tied to VDD, the address is  $0x18 + 4 + 1 = 0x1D$ . If only A0 is tied to VDD, the address is  $0x18 + 1 = 0x19$ 

If only A1 is tied to VDD, the address is  $0x18 + 2 = 0x1A$ If only A2 is tied to VDD, the address is  $0x18 + 4 = 0x1C$ 

### <span id="page-7-2"></span><span id="page-7-1"></span><span id="page-7-0"></span>Arduino Code

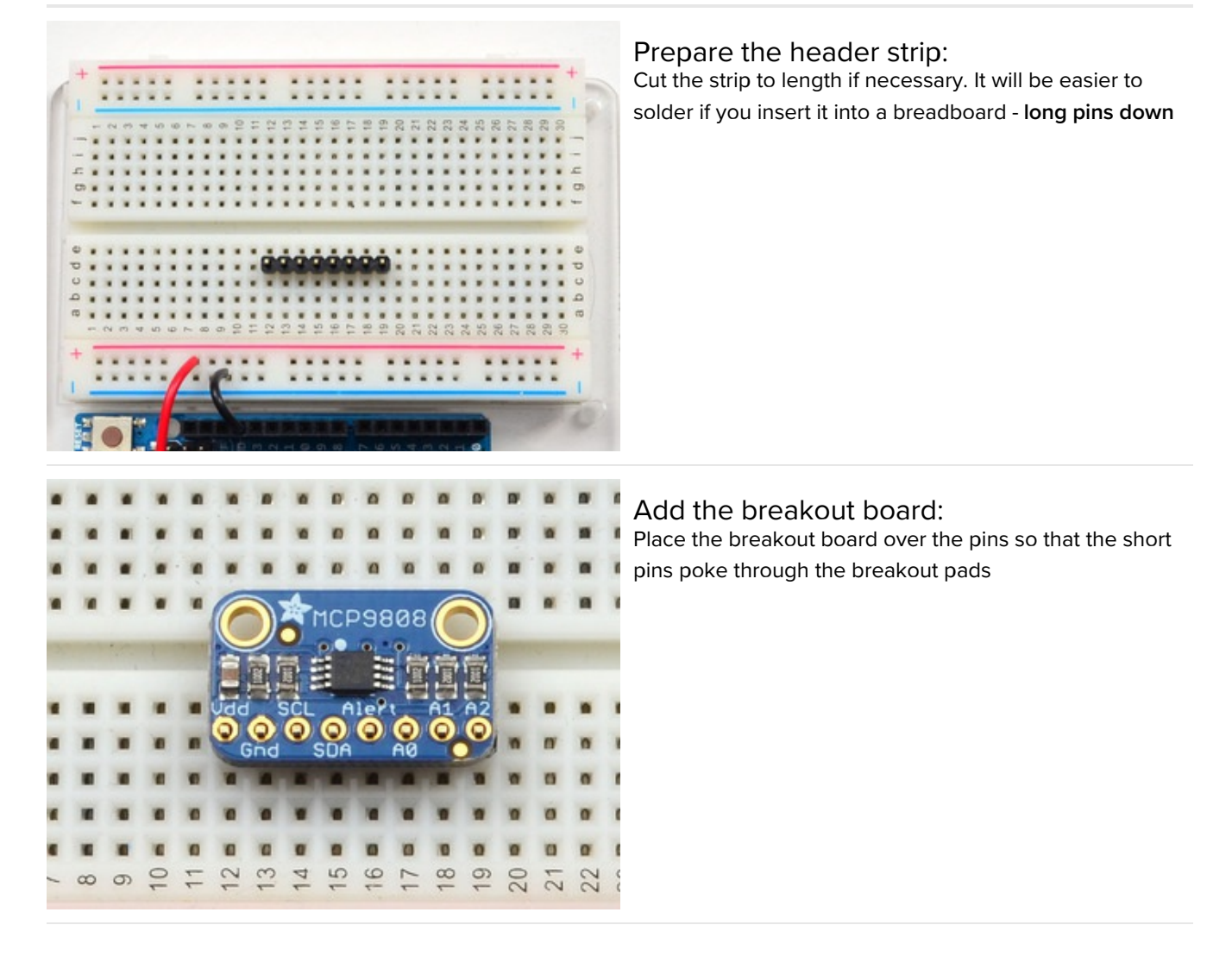

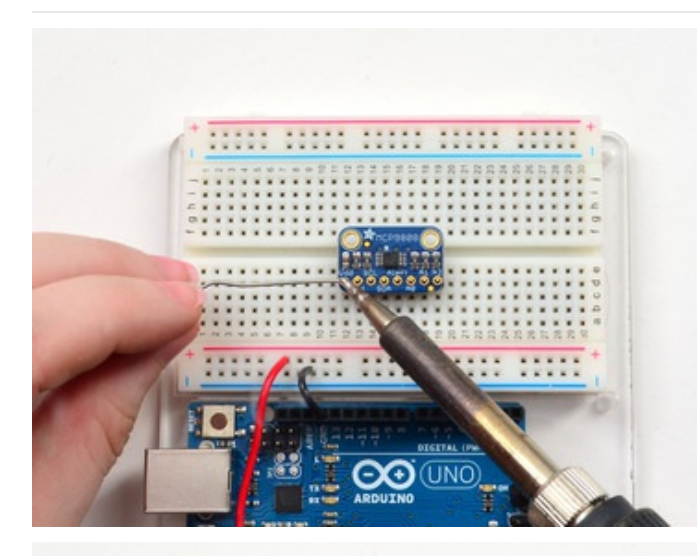

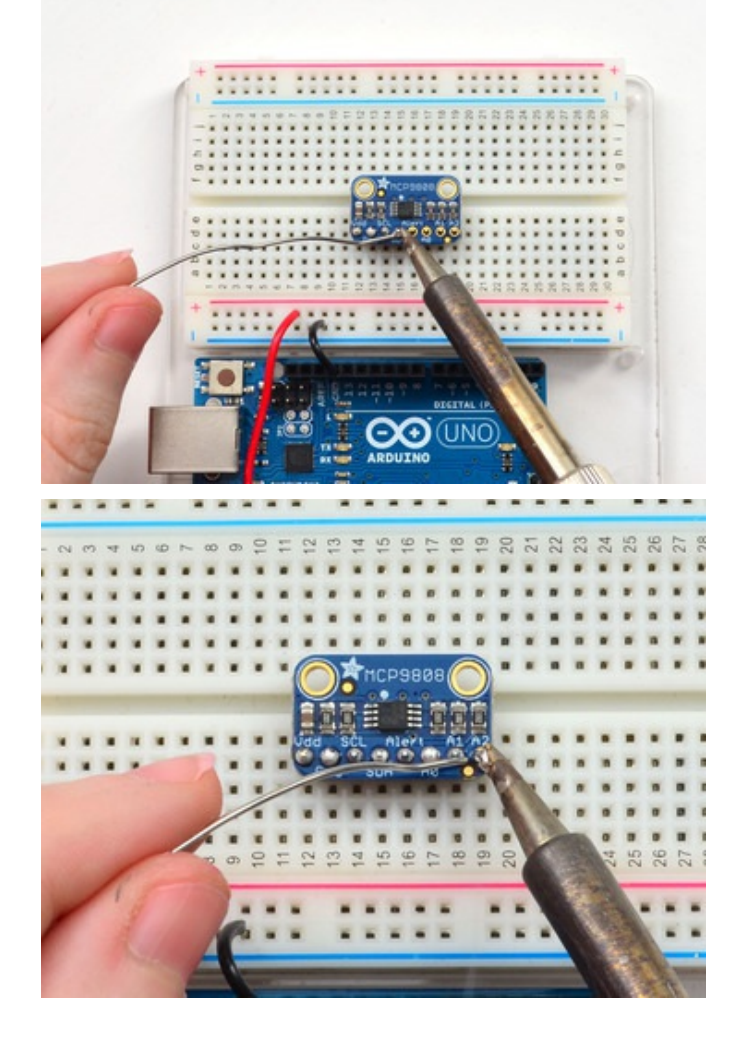

#### <span id="page-8-0"></span>And Solder! Be sure to solder all pins for reliable electrical contact.

(For tips on soldering, be sure to check out our Guide to Excellent Soldering [\(https://adafru.it/aTk\)](http://learn.adafruit.com/adafruit-guide-excellent-soldering)).

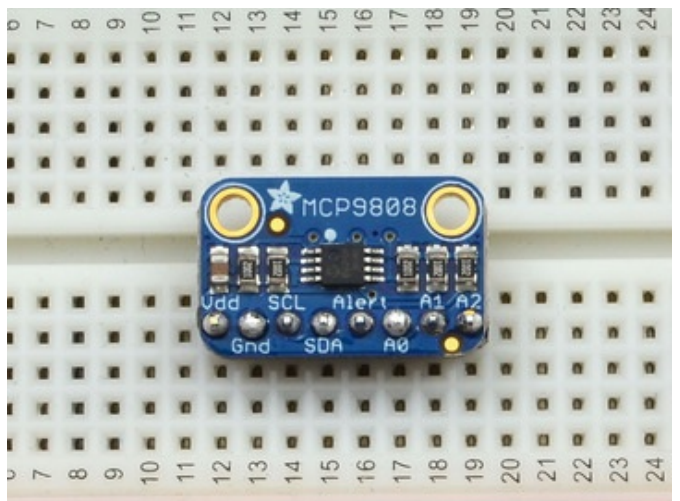

You're done! Check your solder joints visually and continue onto the next steps

### <span id="page-9-0"></span>Arduino Wiring

You can easily wire this sensor to any microcontroller, we'll be using an Arduino

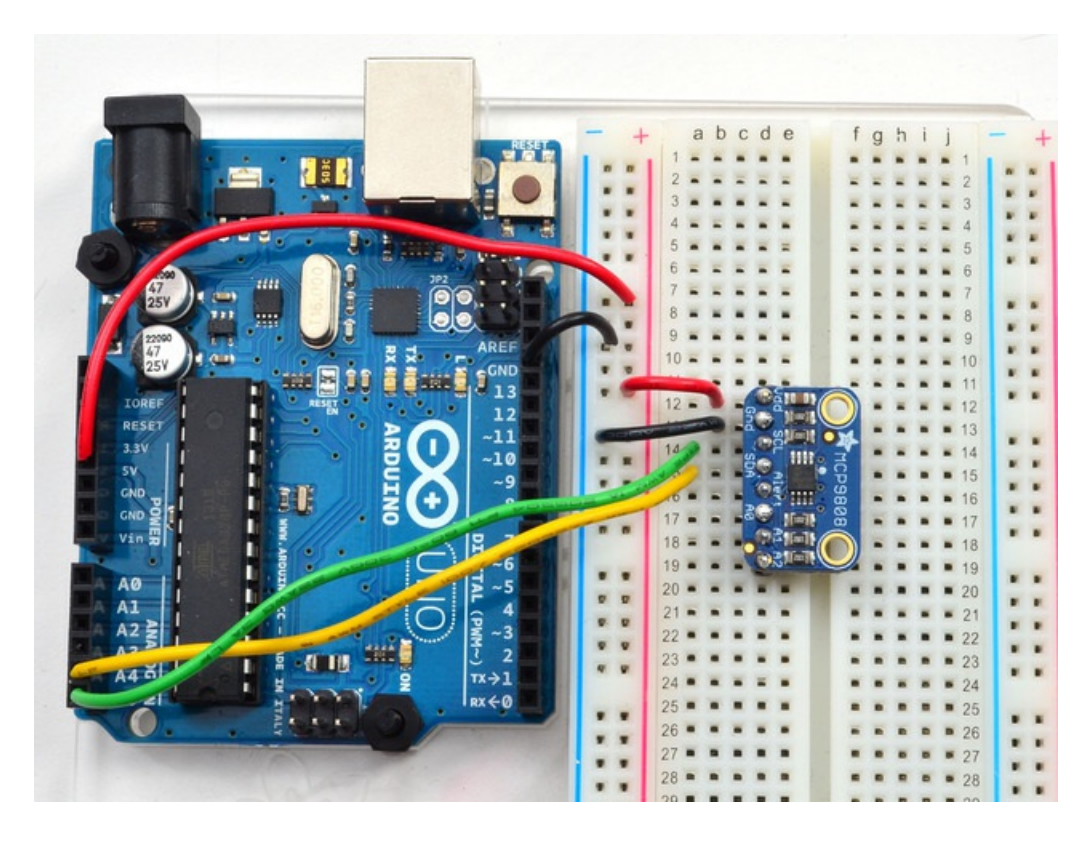

- Connect Vdd to the power supply, 3V or 5V is fine. Use the same voltage that the microcontroller logic is based off of. For most Arduinos, that is 5V
- **Connect GND to common power/data ground**
- Connect the SCL pin to the I2C clock SCL pin on your Arduino. On an UNO & '328 based Arduino, this is also known as A5, on a Mega it is also known as digital 21 and on a Leonardo/Micro, digital 3
- Connect the SDA pin to the I2C data SDA pin on your Arduino. On an UNO & '328 based Arduino, this is also known as A4, on a Mega it is also known as digital 20 and on a Leonardo/Micro, digital 2

The MCP9808 has a default I2C address of 0x18 but you can set the address to any of 8 values between 0x18 and

0x1F so you can have up to 8 of these sensors all sharing the same SCL/SDA pins.

### <span id="page-10-0"></span>Download Adafruit\_MCP9808

To begin reading sensor data, you will need to download Adafruit\_MCP9808 from our github repository [\(https://adafru.it/dfP\).](https://github.com/adafruit/Adafruit_MCP9808_Library) You can do that by visiting the github repo and manually downloading or, easier, just click this button to download the zip

[https://adafru.it/dfQ](https://github.com/adafruit/Adafruit_MCP9808_Library/archive/master.zip)

https://adafru.it/dfQ

Rename the uncompressed folder Adafruit\_MCP9808 and check that the Adafruit\_MCP9808 folder contains Adafruit\_MCP9808.cpp and Adafruit\_MCP9808.h

Place the Adafruit\_MCP9808 library folder your arduinosketchfolder/libraries/ folder. You may need to create the libraries subfolder if its your first library. Restart the IDE.

We also have a great tutorial on Arduino library installation at: <http://learn.adafruit.com/adafruit-all-about-arduino-libraries-install-use> (https://adafru.it/aYM)

#### <span id="page-10-1"></span>Load Demo

Open up File->Examples->Adafruit\_MCP9808->mcp9808test and upload to your Arduino wired up to the sensor

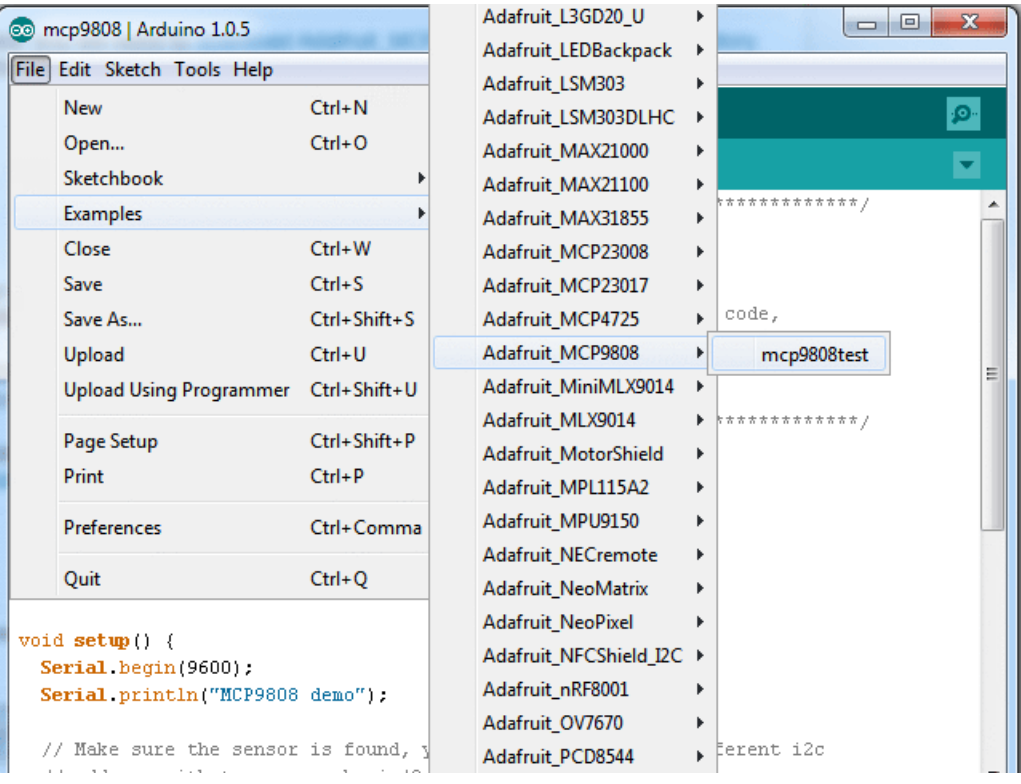

Thats it! Now open up the serial terminal window at 9600 speed to see the temperature in real time. You can try touching your finger to the sensor to see the temperature rise.

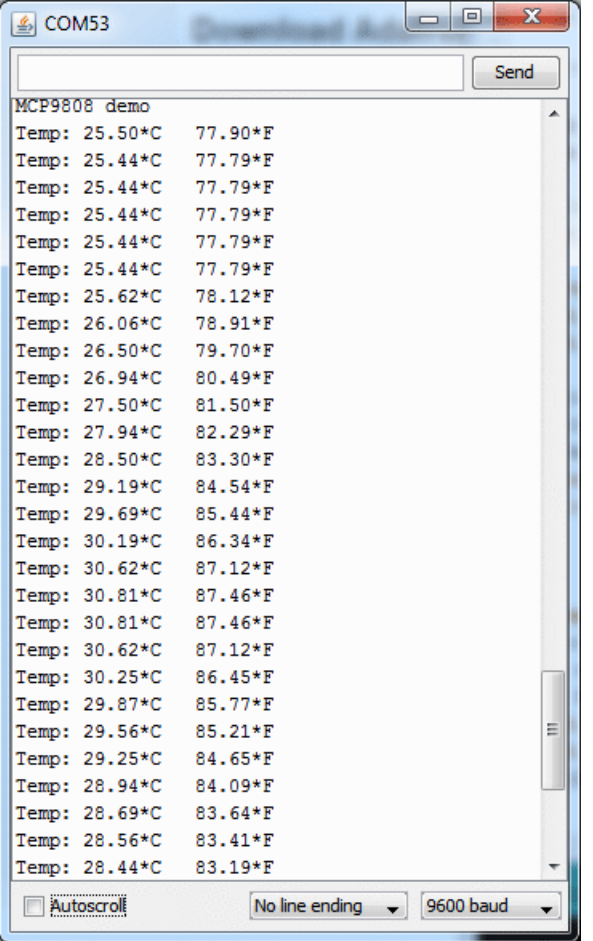

# <span id="page-12-0"></span>Python & CircuitPython

It's easy to use the MC9808 sensor with Python or CircuitPython and the Adafruit CircuitPython MCP9808 [\(https://adafru.it/zcr\)](https://github.com/adafruit/Adafruit_CircuitPython_MCP9808) module. This module allows you to easily write Python code that reads the temperature from the sensor.

You can use this sensor with any CircuitPython microcontroller board or with a computer that has GPIO and Python thanks to Adafruit\_Blinka, our [CircuitPython-for-Python](https://learn.adafruit.com/circuitpython-on-raspberrypi-linux) compatibility library (https://adafru.it/BSN).

## <span id="page-12-1"></span>CircuitPython Microcontroller Wiring

First wire up a MCP9808 to your board exactly as shown on the previous pages for Arduino. Here's an example of wiring a Feather M0 to the sensor:

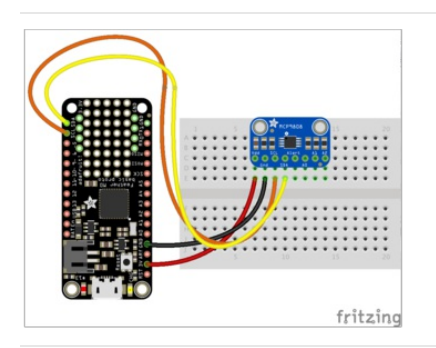

- Board 3V to sensor Vdd
- Board GND to sensor GND
- Board SCL to sensor SCL
- Board SDA to sensor SDA

# <span id="page-12-2"></span>Python Computer Wiring

Since there's *dozens* of Linux computers/boards you can use we will show wiring for Raspberry Pi. For other platforms, please visit the guide for [CircuitPython](https://learn.adafruit.com/circuitpython-on-raspberrypi-linux) on Linux to see whether your platform is supported (https://adafru.it/BSN).

Here's the Raspberry Pi wired with I2C:

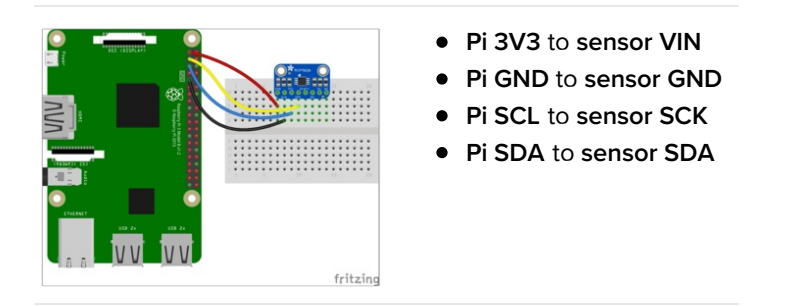

### <span id="page-12-3"></span>CircuitPython Installation of MCP9808 Library

Next you'll need to install the Adafruit [CircuitPython](https://github.com/adafruit/Adafruit_CircuitPython_MCP9808) MCP9808 (https://adafru.it/zcr) library on your CircuitPython board.

First make sure you are running the latest version of Adafruit [CircuitPython](https://github.com/adafruit/circuitpython/releases) (https://adafru.it/tBa) for your board.

Next you'll need to install the necessary libraries to use the hardware--carefully follow the steps to find and install these libraries from Adafruit's [CircuitPython](https://github.com/adafruit/Adafruit_CircuitPython_Bundle) library bundle (https://adafru.it/zdx). For example the Circuit Playground Express guide has a great page on how to install the library [bundle](file:///adafruit-circuit-playground-express/installing-libraries) (https://adafru.it/Bf2) for both express and non-express boards.

Remember for non-express boards like the Trinket M0, Gemma M0, and Feather/Metro M0 basic you'll need to

manually install the necessary libraries from the bundle:

- adafruit\_mcp9808.mpy
- adafruit\_bus\_device

Before continuing make sure your board's lib folder or root filesystem has the adafruit\_mcp9808.mpy, and adafruit\_bus\_device files and folders copied over.

Next [connect](file:///micropython-basics-how-to-load-micropython-on-a-board/serial-terminal) to the board's serial REPL (https://adafru.it/pMf)so you are at the CircuitPython >>> prompt.

### <span id="page-13-0"></span>Python Installation of MCP9808 Library

You'll need to install the Adafruit\_Blinka library that provides the CircuitPython support in Python. This may also require enabling I2C on your platform and verifying you are running Python 3. Since each platform is a little different, and Linux changes often, please visit the CircuitPython on Linux guide to get your computer ready [\(https://adafru.it/BSN\)!](https://learn.adafruit.com/circuitpython-on-raspberrypi-linux)

Once that's done, from your command line run the following command:

sudo pip3 install adafruit-circuitpython-mcp9808

If your default Python is version 3 you may need to run 'pip' instead. Just make sure you aren't trying to use CircuitPython on Python 2.x, it isn't supported!

### <span id="page-13-1"></span>CircuitPython & Python Usage

To demonstrate the usage of the sensor we'll initialize it and read the temperature. First initialize the I2C connection and library by running:

```
import board
import busio
import adafruit_mcp9808
i2c = busio.I2C(board.SCL, board.SDA)
mcp = adafruit mcp9808.MCP9808(i2c)
```
Now you can read the temperature property to retrieve the temperature from the sensor in degrees Celsius:

```
print('Temperature: {} degrees C'.format(mcp.temperature))
```
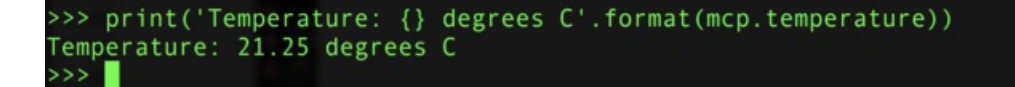

That's all there is to reading temperature with the MCP9808 and CircuitPython code!

### <span id="page-13-2"></span>Full Example Code

```
import time
import board
import busio
import adafruit_mcp9808
# This example shows how to get the temperature from a MCP9808 board
i2c_bus = busio.I2C(board.SCL, board.SDA)
mcp = adafruit_mcp9808.MCP9808(i2c_bus)
while True:
   tempC = mcp.temperature
   tempF = tempC * 9 / 5 + 32
   print('Temperature: {} C {} F '.format(tempC, tempF))
    time.sleep(2)
```
# <span id="page-15-0"></span>Python Docs

[Python](https://circuitpython.readthedocs.io/projects/mcp9808/en/latest/) Docs (https://adafru.it/C3s)

# <span id="page-16-0"></span>Downloads

# <span id="page-16-1"></span>Datasheets & Files

- [MCP9808](http://www.adafruit.com/datasheets/MCP9808.pdf) datasheet (https://adafru.it/dfL)
- [EagleCAD](https://github.com/adafruit/Adafruit-MCP9808-Breakout-PCB) PCB files on GitHub (https://adafru.it/qib)
- Fritzing object in [Adafruit](https://github.com/adafruit/Fritzing-Library/) Fritzing library (https://adafru.it/c7M)

## <span id="page-16-2"></span>Schematic and Diagrams

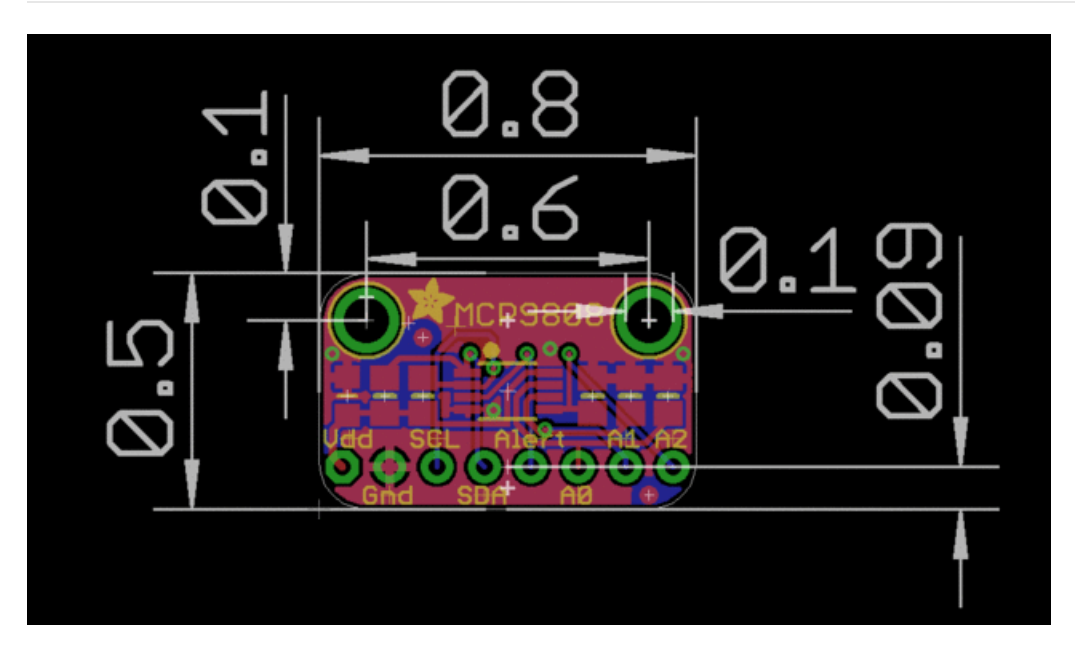

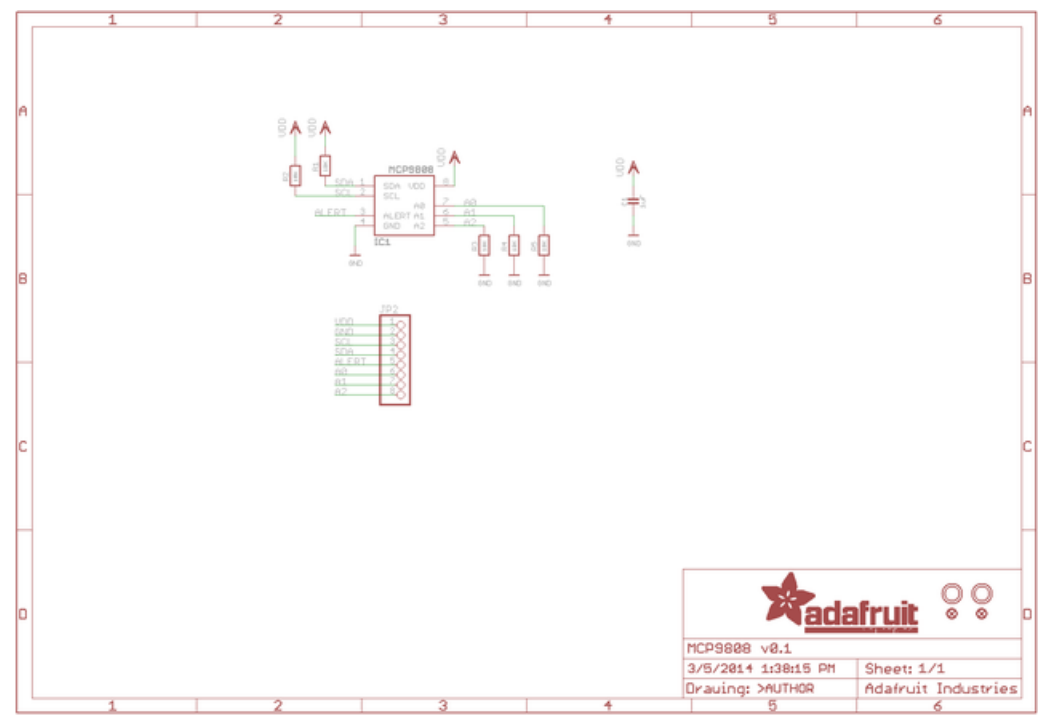